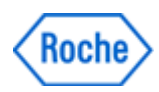

# Urgent Field Safety Notice *SBN-CPS-2017-012*

CPS / Serum Work Area Version 1 21-June-2017

# Mixed sample results in immunochemistry modules

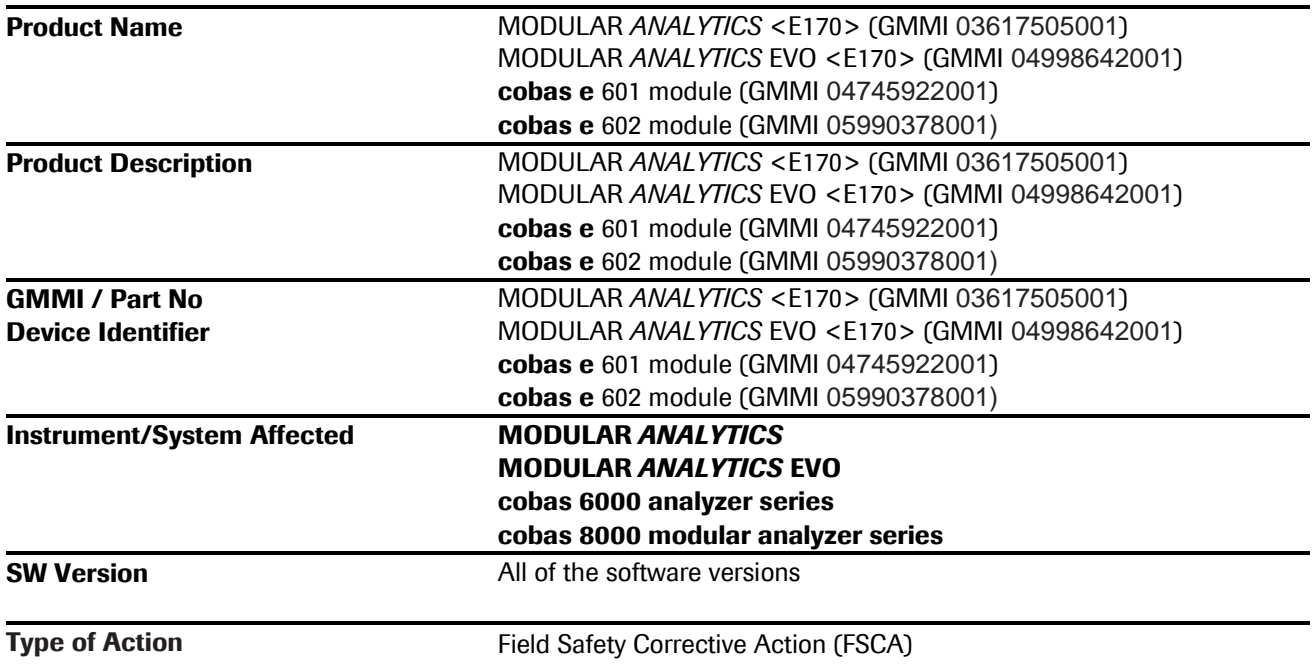

Dear Valued Customer,

# Description of Situation

We regret to inform you that a sample mismatch may occur in the immunochemistry modules (cobas e 602, cobas e 601 and E170 modules) due to a software limitation.

# The sample mismatch is caused by a software limitation and only occurs if the following conditions are simultaneously met (i.e. very rare occurrence):

- $\sim$ Immunochemistry module (cobas e 602, cobas e 601 and E170 modules) is included in its respective system (cobas 8000 modular analyzer series, cobas 6000 analyzer series, MODULAR ANALYTICS, MODULAR ANALYTICS EVO).
- The "Module Rack Buffer setting"  $\neq$ "1"  $\triangleq$  Two or more sample racks stay in the idling/processing line (L-Line) consecutively during operation.

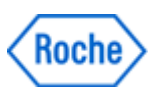

# Mixed sample results in immunochemistry modules

- One rack (Rack A) is undergoing sampling and the following rack (Rack B) is waiting for measurement.
- The Gripper (T/V Carrier) fails to pick up the last vessel (cup) on Rack A. As a consequence, the measurement for the sample in the last vessel which failed to be picked up is canceled and the warning "Tip/Cup pick up error" (Caution Level) is issued.
- Sample position 1 of the following rack (Rack B) is empty or has no test order for the immunochemistry module.

cobas e 801 module, cobas e 411 and all of the clinical chemistry modules (cobas c 501, cobas c 502, cobas c 701 and cobas c702 modules, P 800, D 2400) are not affected by this software limitation.

# The software limitation occurs only when all of the above mentioned conditions are met simultaneously (i.e. very rare occurrence):

The sample orders are shifted by one position; the immunochemistry module performs the test order requested for the sample in the  $2^{nd}$  rack position of Rack B with the sample material in the  $1^{st}$  position of Rack B. After processing the 4<sup>th</sup> sample position (with the test order requested for the sample in the 5<sup>th</sup> position) the rack is moved in the L-line to the rack output position. At that time, the module will recognize (as no signal from the rack position sensor) the wrong rack position and issue the Sampling Stop alarm "Abnormal L2-Line Movement". With the occurrence of that alarm, no further samples will be pipetted but the measurement for the samples already in process/pipetted (before the alarm occurred) will be completed.

# The software limitation described above and the sample mismatch caused by that limitation can be detected as follows:

The two alarms below must occur within a few minutes time difference in between both alarms

- "Tip/Cup pick up error" (Caution Level) Alarm code for cobas 8000 is 301-000002 or 301-000015 Alram code for cobas 6000 and MODULAR *ANALYTICS* is 301-0002 or 301-0015
- "Abnormal L2-line Movement" (S.Stop Level) Alarm code for cobas 8000 is 104-000005 Alarm code for cobas 6000 and MODULAR *ANALYTICS* is 104-0005

# Actions taken by Roche Diagnostics

The root cause has been clearly identified and a new software version fixing that issue will be released by November 2017

Meanwhile and until the new software version is available, your local Roche Diagnostics service organization will contact you and change the setting for the "Module Rack Buffer setting" to 1, this setting

- is only required for the immunochemistry modules (cobas e 602, cobas e 601 and E170 modules).
- will ensure that only one rack will go in the idling/processing line (L-Line).

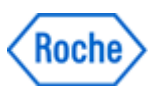

# Mixed sample results in immunochemistry modules

#### Note:

The throughput of the system maybe impacted by that setting change. The impact is dependent on the configuration and workload used.

When the new software version is available it will be installed as a mandatory update to the system.

# Actions to be taken by the customer/user

Use the following interim solution until your local Roche Diagnostics service organization changes the setting for the "Module Rack Buffer setting" to 1:

Whenever an "Abnormal L2-line Movement" (S.Stop Level) is issued by the system and the immunochemistry module (cobas e 602, cobas e 601 and E170 module) goes in "Sampling Stop," perform the following steps to determine if a sample result mismatch occurred (provided that the alarm "Tip/Cup pick up error" occurred a few minutes before the alarm "Abnormal L2-line Movement").

1) Collect the remaining racks in the system.

Standalone systems:

- a) Wait until system status turns to Stand-By.
- b) Perform "Reset or Rack Reset" to collect racks to Unloader.

Lab automation connected systems:

- a) Stop sending racks from the lab automation, then wait until all results for measuring samples output.
- b) Press "Stop" button to make system status turns to Stand-By.
- c) Perform "Reset or Rack Reset" to collect racks to Unloader.

2) Identify the wrong software behavior and locate the rack and mismatched samples

Att 1 "How to identify and deal with potential mixed sample results on cobas e602"

Att 2 "How to identify and deal with potential mixed sample results on cobas e601"

Att 3 "How to identify and deal with potential mixed sample results on E170"

3) Delete sample measurement results that were identified as mismatched from Workplace > Data Review screen.

4) Run measurements for the identified samples again.

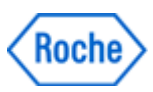

# Mixed sample results in immunochemistry modules

# Communication of this Field Safety Notice (if appropriate)

This notice must be passed on to all those who need to be aware within your organization or to any organization/individual where the potentially affected devices have been distributed/supplied.

Please transfer this notice to other organizations/individuals on which this action has an impact.

Please maintain awareness of this notice and resulting action for an appropriate period to ensure the effectiveness of the corrective action.

#### The following statement is mandatory in FSNs for EEA countries but is not required for the rest of the World:

*Include if applicable:* The undersigned confirms that this notice has been notified to the appropriate Regulatory Agency.

We apologize for any inconvenience this may cause and hope for your understanding and your support.

Best regards,

#### Contact Details

#### *To be completed locally:*

Name Title Company Name Address Tel. +xx-xxx-xxxx xxxx Email name@roche.com **Attachment 1 FSN-CPS-2017-012 "How to identify and deal with potential mixed sample results on cobas e602"**

## Target

How to identify and deal with potential mixed sample results on **cobas** e602 if the two alarms below occur within a short time.

- l Tip/Cup pick up error (Caution Level) Alarm 301-000002 or 301-000015
- l Abnormal L2-line Movement (S.Stop Level) Alarm 104-000005

## 1. Identification of the software malfunction

Whenever an Abnormal L2-line Movement 104-000005 (S.Stop Level) is issued by the system, check whether Tip/Cup pick up error 301-000002 and / or 301-000015 (Caution Level) is issued in advance shortly, by the Alarm screen and Daily Alarm Trace.

1. Check Alarm screen and make sure the alarm "104-000005 Abnormal L2-line Movement (S.Stop Level)" occurs.

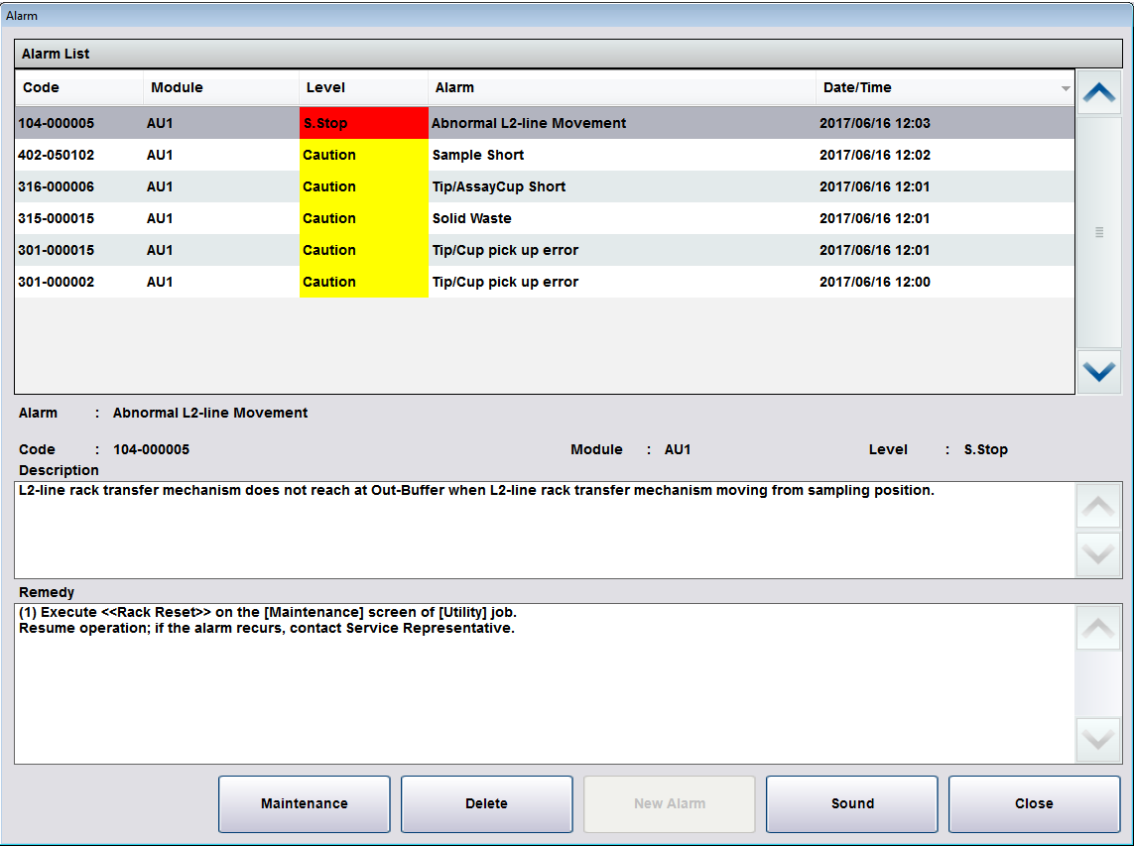

- 2. Collect the remained racks in the corresponded cobas e602 module.
	- **I** Standalone system:
	- 2-1) Wait until system status turns to Stand-By.
	- 2-2) Perform "Reset or Rack Reset" to collect racks to Unloader.
- **I** CLAS connected system:
	- 2-1) Stop sending racks from CLAS, then wait until all results for measuring samples output.
	- 2-2) Press "Stop" button to make system status turns to Stand-By.
	- 2-3) Perform "Reset or Rack Reset" to collect racks to Unloader.
- 3. Printout "Daily Alarm Trace" and check the alarm "301-000002 Tip/Cup pick up error" or "301- 000015 Tip/Cup pick up error" occurs in short time from the occurrence time of "104-000005 Abnormal L2-line Movement".

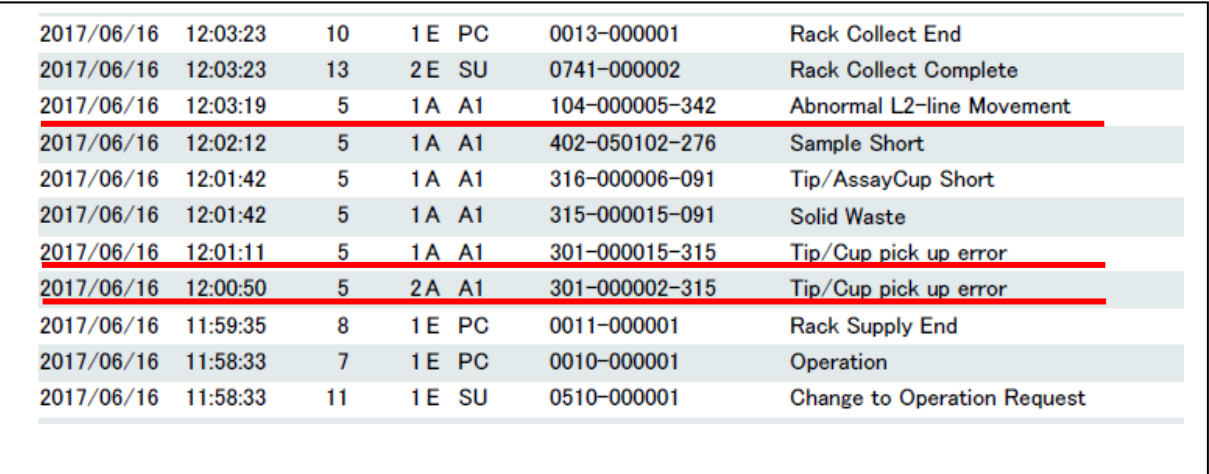

If two alarms below occur in a short time, the failure could happen.

- **I** Tip/Cup pick up error (Caution Level)
- **I** Abnormal L2-line Movement (S.Stop Level)

### If you identified that the software failed follow the next procedure!

# 2. Handling of potential mixed sample results on cobas e602

## 2.1. Sample Barcode mode

2.1.1. Go to Workplace> Data Review screen, search Sample ID of the samples on the racks collected by performing "Reset or Rack Reset" to Unloader.

Follow 1 through 4 in the Figure 1 below.

| <b>Stand By</b>            |                                                                                          |                                                    |                                                   |                      |                       |                    | 2017/04/27 18:16   |                              | $\sqrt{2}$<br>Help |
|----------------------------|------------------------------------------------------------------------------------------|----------------------------------------------------|---------------------------------------------------|----------------------|-----------------------|--------------------|--------------------|------------------------------|--------------------|
|                            | Workplace                                                                                | <b>Reagent</b>                                     | <b>Calibration</b>                                |                      | QC                    | <b>Utility</b>     |                    | <b>Overview</b>              | $\bigcirc$         |
|                            | <b>Test Selection</b>                                                                    | <b>Data Review</b>                                 | <b>Calib. Review</b>                              |                      |                       |                    | 1                  |                              | <b>Stop</b>        |
| Data:                      | <b>Routine View</b>                                                                      | $\checkmark$<br>Filter:                            | $\bullet$ ON                                      | OFF                  |                       | Filter             | <b>Search</b>      | <b>Sample Count:</b><br>4870 |                    |
| $\frac{C}{E}$<br><b>DM</b> | St. S. ID                                                                                | Rack No. -<br>Pos.                                 | S.<br>Col Date/Time<br><b>Type</b>                | ↗                    |                       | $\overline{2}$     |                    | <b>Search Sample</b>         |                    |
|                            | 1736340381                                                                               | 50068-1                                            | 04/07 10:06:53<br>Ser/Pl                          |                      | Find:                 | Sample ID<br>٠     | Comment-<br>001    |                              | 62<br>S.Stop       |
| н                          | 1736359811                                                                               | 5006                                               | 04/07 10:06:55<br>Ser/Pl                          |                      | 3                     |                    |                    |                              |                    |
| н                          | 1736362831                                                                               | 50068-5                                            | Ser/Pl<br>04/07 10:06:55                          |                      | 1736340381            |                    |                    |                              |                    |
| н                          | 1736379531                                                                               | 50082-2                                            | Ser/Pl<br>04/07 10:07:24                          |                      |                       |                    |                    |                              |                    |
| н                          | 1736553111                                                                               | 50025-5                                            | 04/01/10:26:40<br>Ser/Pl                          |                      | <b>Search Option:</b> | Match Case         |                    |                              |                    |
| н                          | 1736372391                                                                               | 50062-1                                            | 04/07 10:44:26<br>Ser/Pl                          |                      |                       |                    |                    |                              |                    |
| н                          | 1736489941<br>п                                                                          | 50062-2                                            | Ser/Pl<br>04/07 10:44:26                          |                      |                       |                    |                    |                              | Alarm              |
| н                          | 1 1736520561                                                                             | 50006-4                                            | Ser/Pl<br>04/07 10:47:41                          |                      | Searched Sample ID    |                    |                    |                              |                    |
| н                          | 1736377501<br>1                                                                          | 50016-1                                            | Ser/Pl<br>04/07 10:48:30                          |                      | shows on the screen.  |                    |                    |                              | $\boxdot$          |
| н                          | 1736525401<br>п                                                                          | 50079-2                                            | Ser/Pl<br>04/07 10:50:49                          |                      |                       |                    |                    |                              | <b>Monitor</b>     |
| н                          | 1736542811<br>п                                                                          | 50079-4                                            | 04/07 10:50:51<br><b>Ser/Pl</b>                   |                      |                       |                    |                    |                              |                    |
| н                          | 1736527771<br>п                                                                          | 50049-5                                            | Ser/Pl<br>04/07 10:51:28                          |                      |                       |                    |                    |                              | $\equiv$           |
| н                          | 1736566351<br>п<br>  1736400601                                                          | 50094-4<br>50001-4                                 | <b>Ser/Pl</b><br>04/07 11:15:20<br>04/07 11:22:29 |                      |                       |                    | 4                  |                              | Print              |
| н<br>н                     | 1736354151                                                                               | 50024-1                                            | Ser/Pl<br>Ser/Pl<br>04/07 13:40:19                |                      | <b>Focus Move:</b>    |                    | Up                 | <b>Down</b>                  |                    |
| н                          | 1736367411                                                                               | 50024-3                                            | <b>Ser/Pl</b><br>04/07 13:40:21                   |                      |                       |                    |                    |                              |                    |
| н                          | O 1736368391                                                                             | 50039-2                                            | <b>Ser/Pl</b><br>04/07 13:40:31                   |                      |                       |                    |                    |                              |                    |
| н                          | 1736359641                                                                               | 50039-5                                            | Ser/Pl<br>04/07 13:40:33                          | $\checkmark$         |                       |                    |                    | <b>Close</b>                 |                    |
|                            | <b>Sample</b><br><b>Information</b><br>Touch the screen, click the mouse or press a key. | <b>Unload</b><br>Change<br><b>Priority</b><br>Rack | Send to DM                                        | <b>Delete Record</b> | <b>Delete All</b>     | <b>Backup Data</b> | <b>Test Review</b> | Reaction<br>Monitor          | ⊲<br><b>Start</b>  |

Figure 1. Data Review screen

2.1.2. Select the searched Sample ID and then, open "Test Review" screen. Verify corresponded cobas e602 module and sampling time.

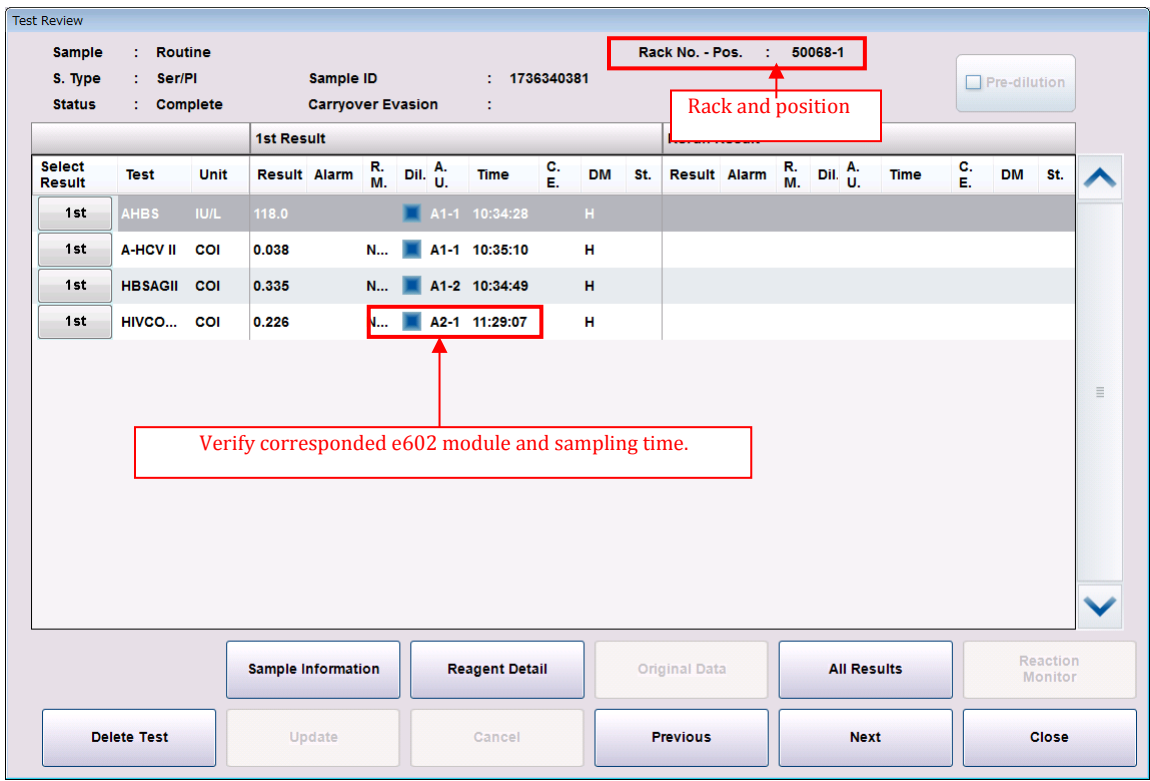

Figure 2. Test Review screen

Note:

Corresponded cobas e602 means that the module which has alarm "Abnormal L2-line Movement (S.Stop Level). Please check the alarm from Alarm screen or Daily Alarm Trace.

- 2.1.3. Repeat step 2.1.1. and 2.1.2. above for all samples on the collected racks.
- 2.1.4. The rack concerned sample mismatching can be identified by the sample which sampling time is the latest.

#### 2.2. Rack position number mode

2.2.1. Go to Workplace> Data Review screen, search racks collected by performing "Reset or Rack Reset" to Unloader.

Note: If the same rack is repeatedly using, the newest "Date/Time" is the latest used.

| <b>Stand By</b>                                                      |                                                    |                          | bmserv                                    |                       | 2017/06/13 16:47      |                            | E<br>Help                  |
|----------------------------------------------------------------------|----------------------------------------------------|--------------------------|-------------------------------------------|-----------------------|-----------------------|----------------------------|----------------------------|
| Workplace                                                            | <b>Reagent</b>                                     | <b>Calibration</b>       | QC                                        | <b>Utility</b>        |                       | <b>Overview</b>            | $\circledcirc$             |
| <b>Test Selection</b>                                                | <b>Data Review</b>                                 | <b>Calib. Review</b>     |                                           |                       |                       |                            | <b>Stop</b>                |
| <b>Routine View</b><br>Data:                                         | $\checkmark$<br>Filter:                            | ON                       | O OFF                                     | Filter                | <b>Search</b>         | <b>Sample Count:</b><br>50 | ≂೦<br>Logoff               |
| DN C. st. Seq.                                                       | Rack<br>S.ID<br>No. -<br><b>l</b> ype<br>Pos       | <b>Comment Date/Time</b> | C.<br>E.<br>Dil. Test                     | Unit<br><b>Result</b> | <b>Alarm</b><br>A. U. | Rg. St. 3rd<br>↗           | $\bigcirc$                 |
| 000203<br>۰                                                          | er/Pl<br>50037-3                                   | 06/13 15:28:41           | <b>TSH</b>                                | 0.275<br><b>IU/mL</b> | $A1-1$                |                            | S.Stop                     |
| н<br>000204<br>۰                                                     | 50037-4<br>er/Pl                                   | 06/13 15:28:41           |                                           |                       |                       |                            |                            |
| н<br>000205<br>$\bullet$                                             | 50037-5<br>er/Pl                                   | 06/13 15:28:41           |                                           |                       |                       |                            |                            |
| 000206<br>o                                                          | er/Pl                                              |                          |                                           |                       |                       |                            |                            |
| 000207<br>$\circ$                                                    | 50102-2<br>ser/Pl                                  | 06/13 15:28:49           |                                           |                       |                       |                            |                            |
| 000208<br>۰                                                          | 50102-3<br>er/Pl                                   | 06/13 15:28:49           |                                           |                       |                       |                            |                            |
| н<br>000209                                                          | 50102-4<br>er/Pl                                   | 06/13 15:28:50           |                                           |                       |                       |                            | <b>Alarm</b>               |
| н<br>000210                                                          | 50102-5<br>er/Pl                                   | 06/13 15:28:50           |                                           |                       |                       |                            |                            |
| н<br>000211                                                          | 50037-1<br><b>Ser/Pl</b>                           | 06/13 16:16:50           |                                           |                       |                       | $\equiv$                   |                            |
| н<br>000212                                                          | er/Pl<br>50037-2                                   | 06/13 16:16:50           |                                           |                       |                       |                            | $\Box$<br><b>Monitor</b>   |
| 000213<br>$\bullet$                                                  | 50037-3<br>er/Pl                                   | 06/13 16:16:51           |                                           |                       |                       |                            |                            |
| 000214<br>۰                                                          | 50037-4<br>er/Pl                                   | 06/13 16:16:51           |                                           |                       |                       |                            |                            |
| 000215<br>$\bullet$                                                  | 50037-5<br><b>Ser/Pl</b>                           | 06/13 16:16:51           |                                           |                       |                       |                            | 尸<br><b>Print</b>          |
| 000216<br>۰                                                          | er/Pl                                              |                          | $\equiv$                                  |                       |                       |                            |                            |
| н<br>000217                                                          | 50102-2<br><b>Ser/Pl</b>                           | 06/13 16:16:59           |                                           |                       |                       |                            |                            |
| н<br>000218                                                          | 50102-3<br>er/Pl                                   | 06/13 16:16:59           |                                           |                       |                       |                            |                            |
| н<br>000219                                                          | 50102-4<br>er/Pl                                   | 06/13 16:17:00           |                                           |                       |                       | $\checkmark$               |                            |
| н<br>000220                                                          | 50102-5<br><b>Ser/Pl</b>                           | 06/13 16:17:00           | $\checkmark$                              |                       |                       |                            |                            |
| <b>Sample</b><br><b>Information</b><br>Select samples from the list. | <b>Unload</b><br>Change<br>Rack<br><b>Priority</b> | <b>Send to DM</b>        | <b>Delete Record</b><br><b>Delete All</b> | <b>Backup Data</b>    | <b>Test Review</b>    | Reaction<br>Monitor        | $\Diamond$<br><b>Start</b> |

Figure 3. Data Review screen

2.2.2. Select the sample on the searched racks, then open "Test Review" screen. Verify corresponded cobas e602 module and sampling time.

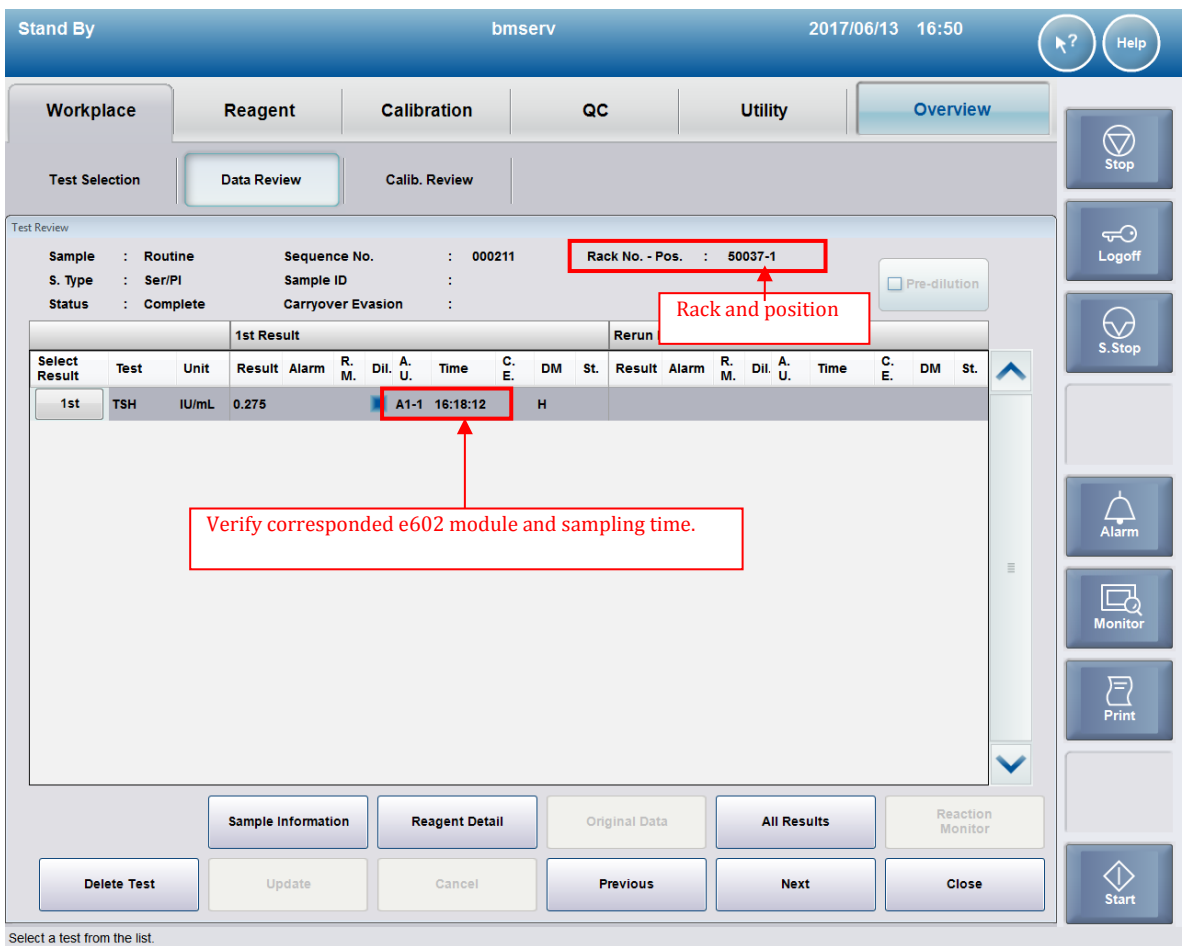

Figure 4. Test Review screen

Note:

Corresponded cobas e602 means that the module which has alarm "Abnormal L2-line Movement (S.Stop Level). Please check the alarm from Alarm screen or Daily Alarm Trace.

- 2.2.3. Repeat step 2.2.1. and 2.2.2. above for all samples on the collected racks.
- 2.2.4. The rack concerned sample mismatching can be identified by the sample with the latest sampling time.

<end of the document>

**Attachment 2 FSN-CPS-2017-012 "How to identify and deal with potential mixed sample results on cobas e601"**

## Target

How to identify and deal with potential mixed sample results on **cobas** e601 if the two alarms below occur within a short time.

- l Tip/Cup pick up error (Caution Level) Alarm 301-0002 or 301-0015
- **I** Abnormal L2-line Movement (S.Stop Level) Alarm 104-0005

## 1. Identification of the software malfunction

Whenever an Abnormal L2-line Movement 104-000005 (S.Stop Level) is issued by the system, check whether Tip/Cup pick up error 301-000002 and / or 301-000015 (Caution Level) is issued in advance shortly, by the Alarm screen and Daily Alarm Trace.

1. Check Alarm screen and make sure the alarm "104-000005 Abnormal L2-line Movement (S.Stop Level)" occurs.

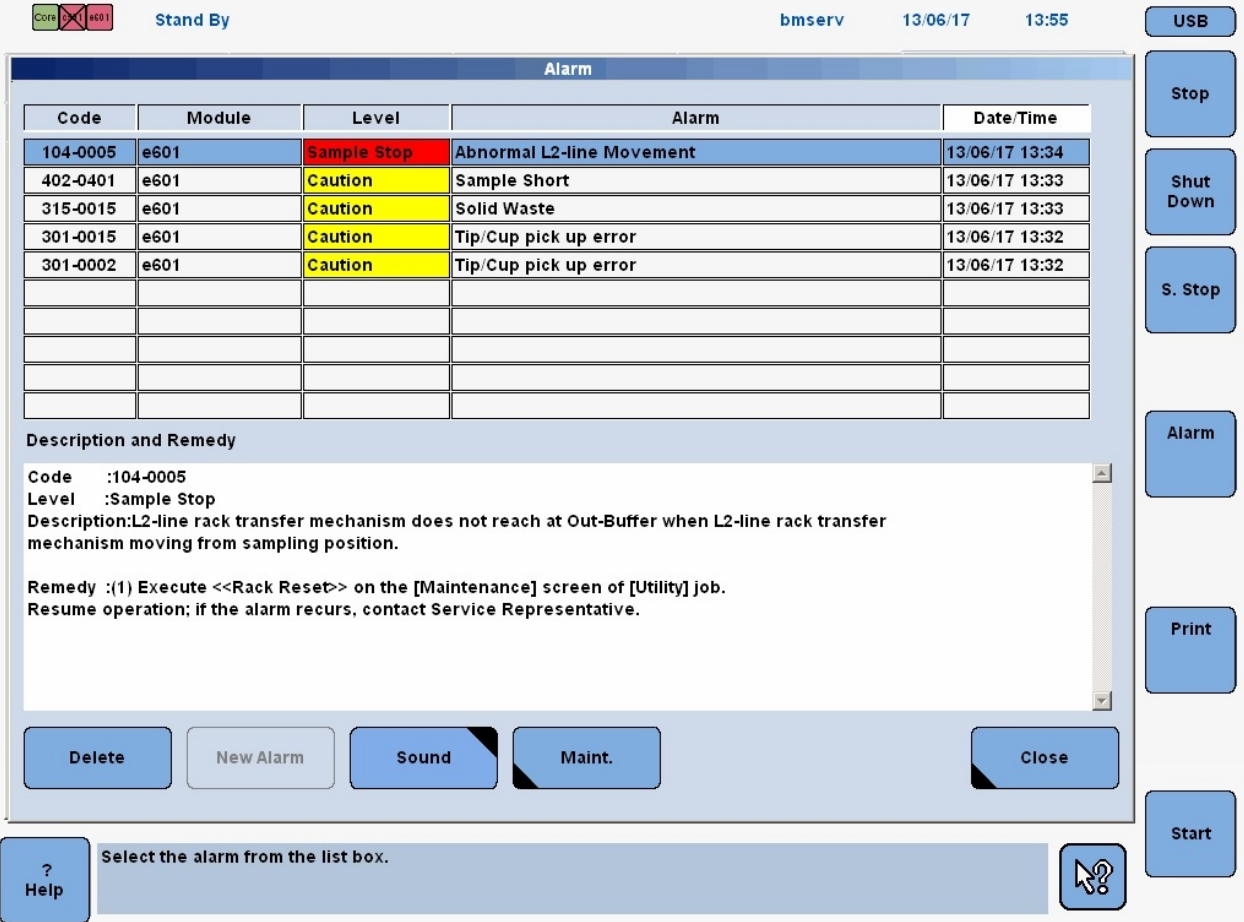

- 2. Collect the remained racks in the corresponded cobas e601 module.
	- **I** Standalone system:
	- 2-1) Wait until system status turns to Stand-By.
	- 2-2) Perform "Reset or Rack Reset" to collect racks to Unloader.
- **I** CLAS connected system:
	- 2-1) Stop sending racks from CLAS, then wait until all results for measuring samples output.
	- 2-2) Press "Stop" button to make system status turns to Stand-By.
	- 2-3) Perform "Reset or Rack Reset" to collect racks to Unloader.
- 3. Printout "Daily Alarm Trace" and check the alarm "301-000002 Tip/Cup pick up error" or "301- 000015 Tip/Cup pick up error" occurs in short time from the occurrence time of "104-000005 Abnormal L2-line Movement".

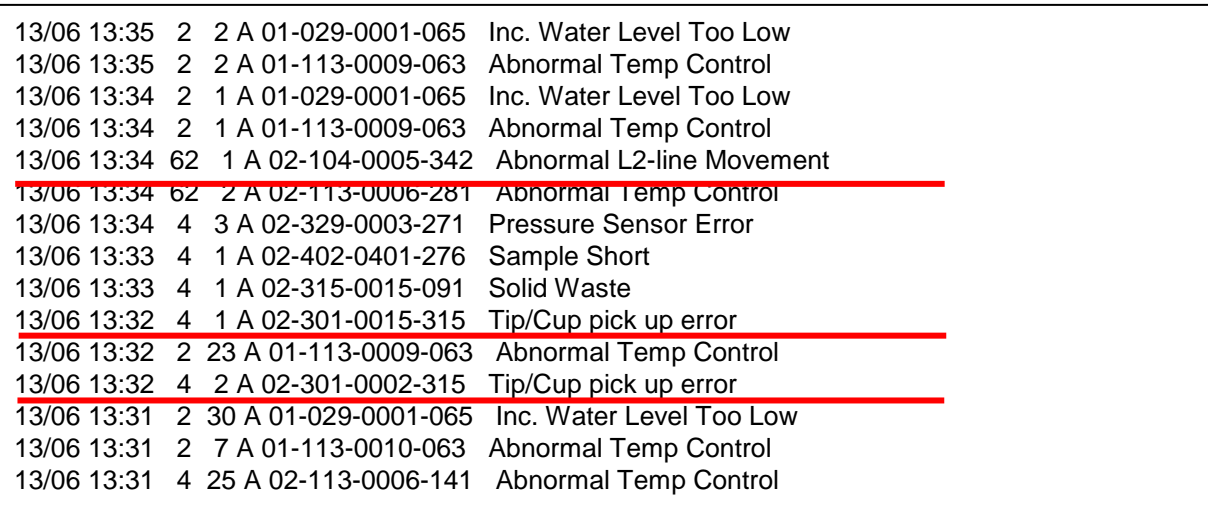

If two alarms below occur in a short time, the failure could happen.

- **I** Tip/Cup pick up error (Caution Level)
- **I** Abnormal L2-line Movement (S.Stop Level)

### If you identified that the software failed follow the next procedure!

#### 2. Handling of potential mixed sample results on cobas e602

#### 2.1. Sample Barcode mode

2.1.1. Go to Workplace> Data Review screen, search Sample ID of the samples on the racks collected by performing "Reset or Rack Reset" to Unloader.

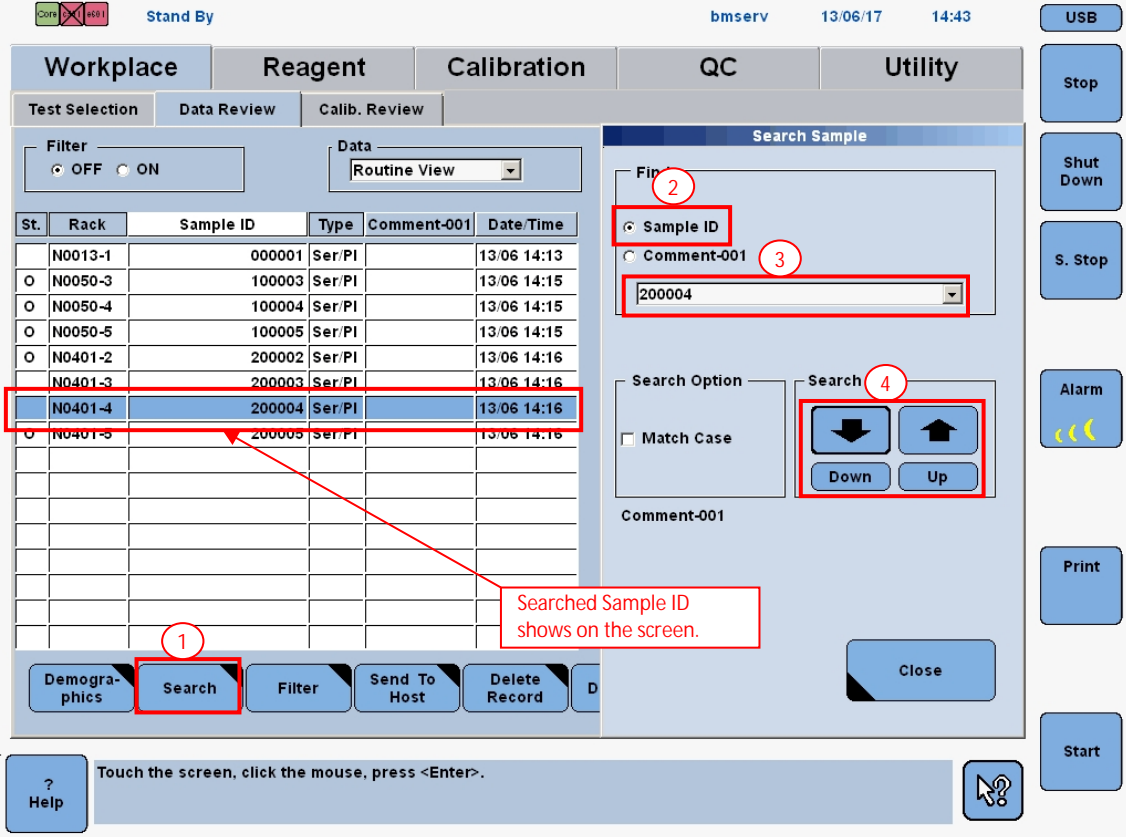

Follow 1 through 4 in the Figure 1 below.

Figure 1. Data Review screen

2.1.2. Select the searched Sample ID and then, open "Test Review" screen. Verify corresponded cobas e601 module and sampling time.

| $\mathcal{L}$ 1 ese 1<br>Core | <b>Stand By</b>                                                           |               |                           |                                                    |                              |                |                 | bmserv                  | 13/06/17          | 14:44                   | <b>USB</b>   |
|-------------------------------|---------------------------------------------------------------------------|---------------|---------------------------|----------------------------------------------------|------------------------------|----------------|-----------------|-------------------------|-------------------|-------------------------|--------------|
| <b>Test Selection</b>         | Workplace                                                                 | Data Review   | Reagent                   | Calib, Review                                      | Calibration                  |                | QC              |                         |                   | <b>Utility</b>          | <b>Stop</b>  |
| Sample:<br>Type:<br>Status:   | Routine<br>Ser/Pl<br>Complete                                             |               | Sample ID:                | <b>Carryover Evasion:</b>                          | <b>Test Review</b><br>200004 |                |                 | Rack No. - Pos.:        | Rack and position | N0401-4<br>Pre-dilution | Shut<br>Down |
| <b>Test</b>                   | Data                                                                      | Alarm         | <b>1st Result</b><br>R.M. | A.U.                                               | Time   St                    | <b>Data</b>    | Alarm           | <b>Rerun Re</b><br>R.M. | A.U.              | Time   St               | S. Stop      |
| <b>TOXIGG</b>                 | 1.00                                                                      |               | п                         | E -1                                               | 14:18                        |                |                 |                         |                   |                         |              |
|                               |                                                                           |               |                           | Verify corresponded e601 module and sampling time. |                              |                |                 |                         |                   |                         | <b>Alarm</b> |
|                               |                                                                           |               |                           |                                                    |                              |                |                 |                         |                   |                         |              |
|                               |                                                                           |               |                           |                                                    |                              |                |                 |                         |                   |                         | Print        |
|                               |                                                                           |               |                           |                                                    |                              |                |                 |                         |                   |                         |              |
| Cancel                        | Demogra-<br>phics                                                         | <b>Detail</b> | Show                      | <b>Delete</b><br><b>Test</b>                       | Update                       | Manual<br>Test | <b>Previous</b> |                         | Next              | Close                   |              |
| z.<br>Help                    | Type the result data from -999999 to 9999999, then press <enter>.</enter> |               |                           |                                                    |                              |                |                 |                         |                   | YS.                     | <b>Start</b> |

Figure 2. Test Review screen

Note:

Corresponded cobas e601 means that the module which has alarm "Abnormal L2-line Movement (S.Stop Level). Please check the alarm from Alarm screen or Daily Alarm Trace.

- 2.1.3. Repeat step 2.1.1. and 2.1.2. above for all samples on the collected racks.
- 2.1.4. The rack concerned sample mismatching can be identified by the sample which sampling time is the latest.

### 2.2. Rack position number mode

2.2.1. Go to Workplace> Data Review screen, search racks collected by performing "Reset or Rack Reset" to Unloader.

Note: If the same rack is repeatedly using, the newest "Date/Time" is the latest used.

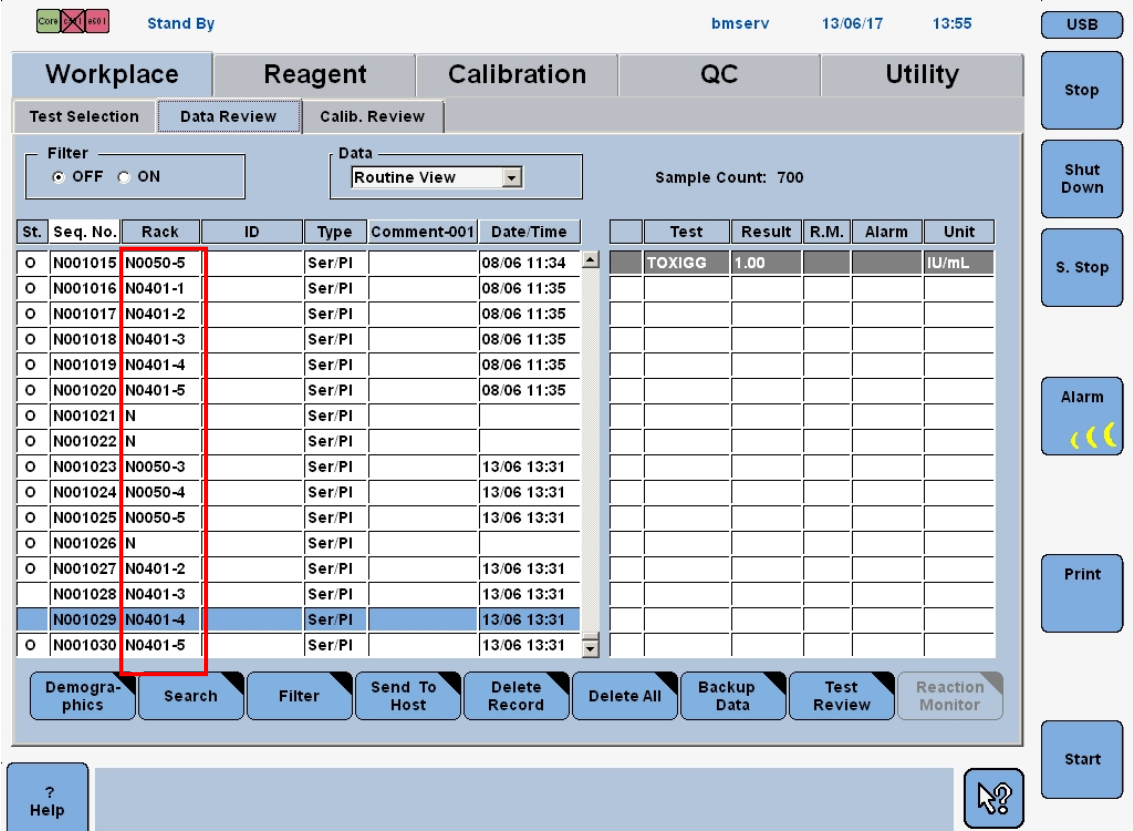

Figure 3. Data Review screen

2.2.2. Select the sample on the searched racks, then open "Test Review" screen. Verify corresponded cobas e601 module and sampling time.

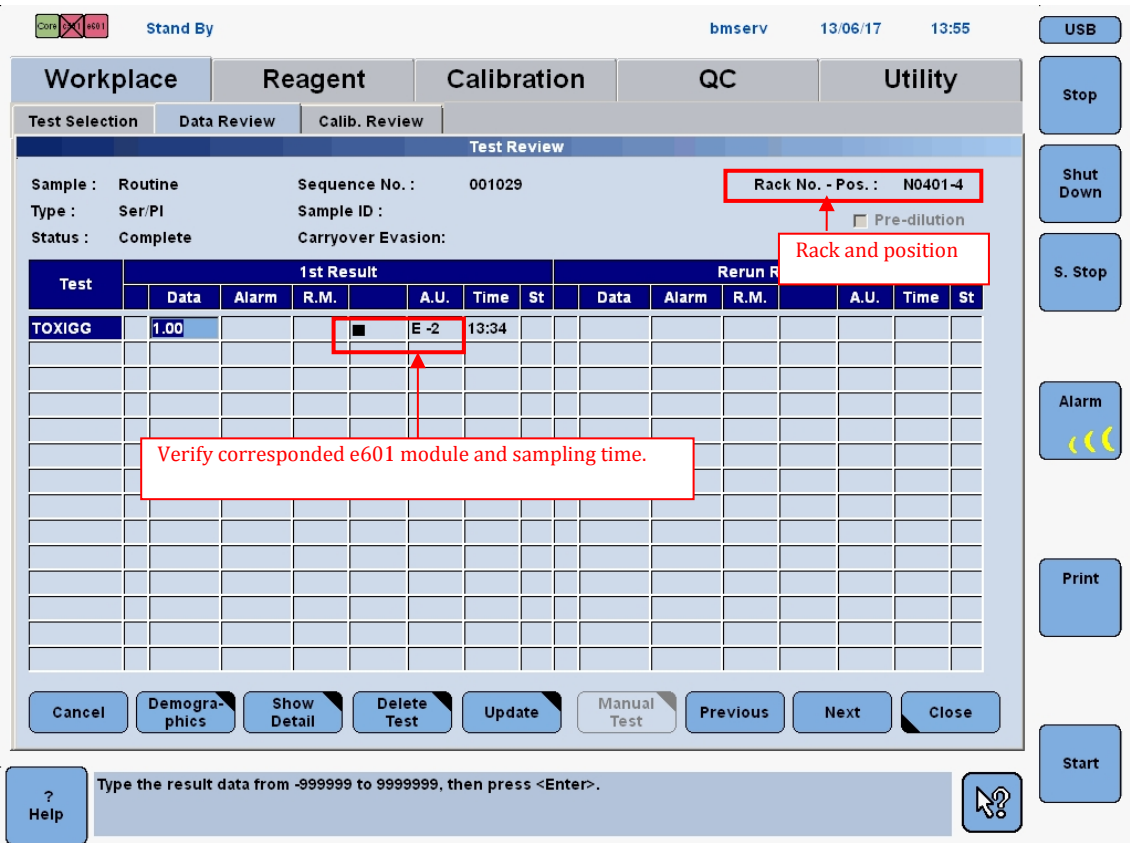

Figure 4. Test Review screen

#### Note:

Corresponded cobas e601 means that the module which has alarm "Abnormal L2-line Movement (S.Stop Level). Please check the alarm from Alarm screen or Daily Alarm Trace.

- 2.2.3. Repeat step 2.2.1. and 2.2.2. above for all samples on the collected racks.
- 2.2.4. The rack concerned sample mismatching can be identified by the sample with the latest sampling time.

<end of the document>

# **Attachment 3 FSN-CPS-2017-012 "How to identify and deal with potential mixed sample results on E170"**

# Target

How to identify and deal with potential mixed sample results on cobas e601 if the two alarms below occur within a short time.

- l Tip/Cup pick up error (Caution Level) Alarm 301-0002 or 301-0015
- **I** Abnormal L2-line Movement (S.Stop Level) Alarm 104-0005

## 1. Identification of the software malfunction

Whenever an Abnormal L2-line Movement 104-000005 (S.Stop Level) is issued by the system, check whether Tip/Cup pick up error 301-000002 and / or 301-000015 (Caution Level) is issued in advance shortly, by the Alarm screen and Daily Alarm Trace.

1. Check Alarm screen and make sure the alarm "104-000005 Abnormal L2-line Movement (S.Stop Level)" occurs.

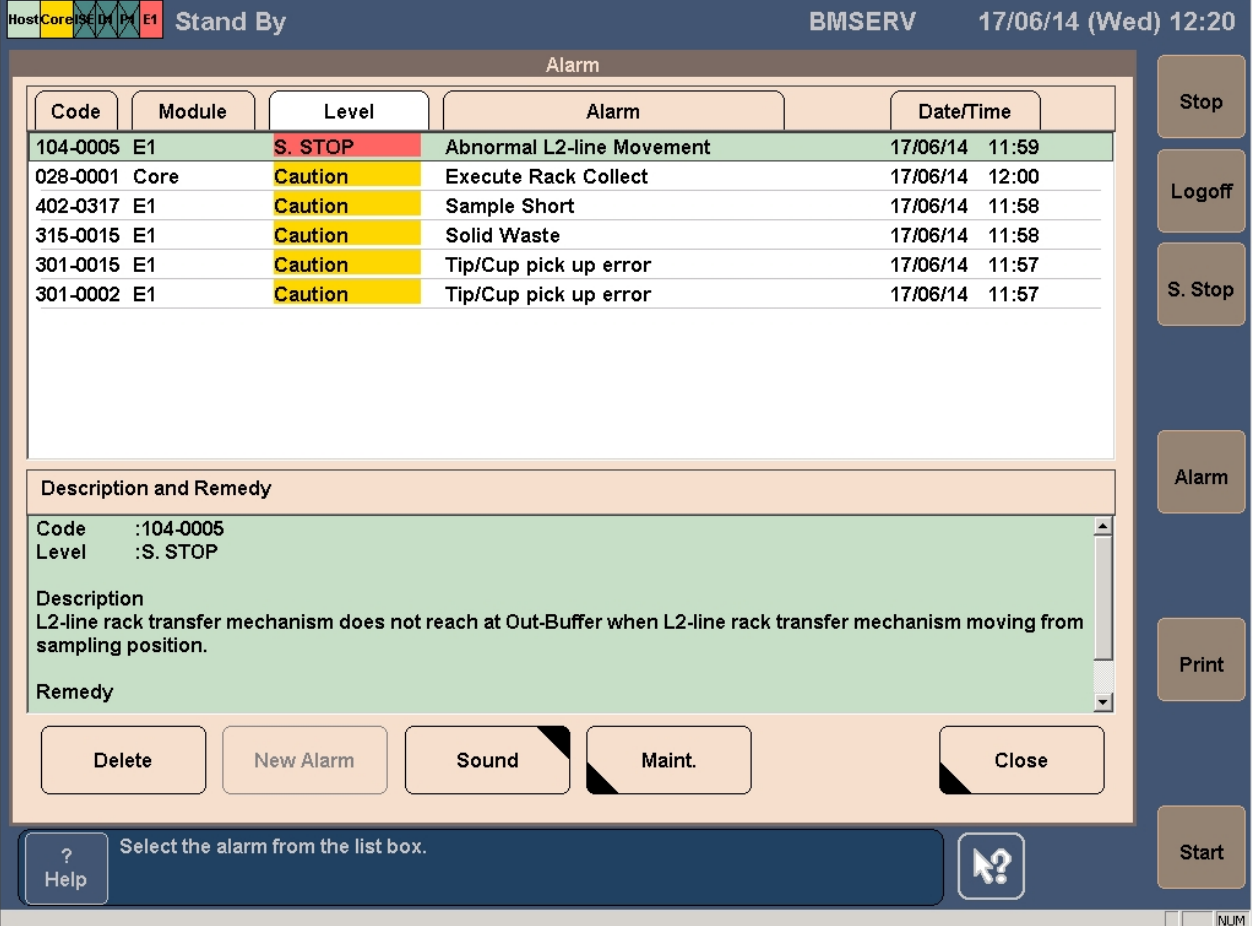

- 2. Collect the remained racks in the corresponded E170 module.
	- **I** Standalone system:
	- 2-1) Wait until system status turns to Stand-By.
	- 2-2) Perform "Reset or Rack Reset" to collect racks to Unloader.
- **I** CLAS connected system:
	- 2-1) Stop sending racks from CLAS, then wait until all results for measuring samples output.
	- 2-2) Press "Stop" button to make system status turns to Stand-By.
	- 2-3) Perform "Reset or Rack Reset" to collect racks to Unloader.
- 3. Printout "Daily Alarm Trace" and check the alarm "301-000002 Tip/Cup pick up error" or "301- 000015 Tip/Cup pick up error" occurs in short time from the occurrence time of "104-000005 Abnormal L2-line Movement".

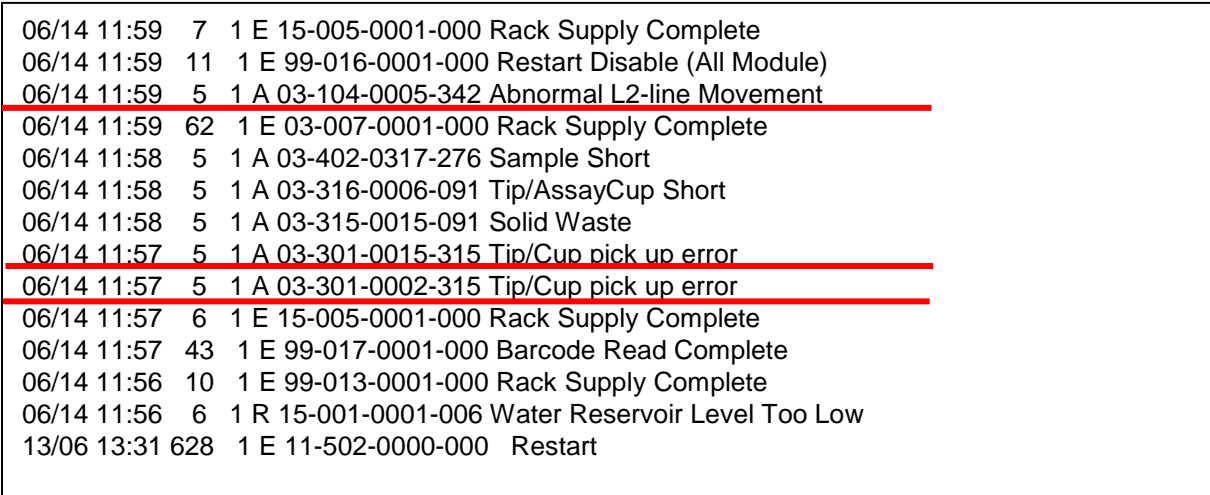

If two alarms below occur in a short time, the failure could happen.

- **I** Tip/Cup pick up error (Caution Level)
- **I** Abnormal L2-line Movement (S.Stop Level)

#### If you identified that the software failed follow the next procedure!

#### 2. Handling of potential mixed sample results on E170

#### 2.1. Sample Barcode mode

2.1.1. Go to Workplace> Data Review screen, search Sample ID of the samples on the racks collected by performing "Reset or Rack Reset" to Unloader.

Follow 1 through 4 in the Figure 1 below.

|                   | <b>Host Cores of DOM ET</b> Stand By |                    |                                  |                                                                            |                  | <b>BMSERV</b>         | 17/06/14 (Wed) 13:35 |                            |
|-------------------|--------------------------------------|--------------------|----------------------------------|----------------------------------------------------------------------------|------------------|-----------------------|----------------------|----------------------------|
|                   | Workplace                            |                    | <b>Reagent</b>                   | <b>Calibration</b>                                                         |                  | QC                    | <b>Utility</b>       |                            |
|                   | <b>Test Selection</b>                | Data Review        |                                  |                                                                            |                  |                       |                      | Stop                       |
| Filter            |                                      |                    | Data                             |                                                                            |                  |                       | <b>Search Sample</b> |                            |
| © OFF             | $\odot$ ON                           |                    | <b>Hard Disk</b>                 | $\blacktriangleright$                                                      |                  |                       |                      | Logoff                     |
| St.               | Rack No.                             | Sample ID          | <b>Type</b>                      | Arrived<br>$\parallel$ mment-O $\parallel$                                 |                  | Find $\left(2\right)$ | 3 <sup>1</sup>       |                            |
|                   | C0003-2                              | cont <sub>01</sub> | Ser/Pl                           | <b>Date/Time</b><br>08/29 10:22                                            | $\blacktriangle$ | C Sample ID           |                      | S. Stop                    |
|                   | C0003-2                              | cont01             | Ser/Pl                           | 08/29 10:22                                                                |                  | 200004                | $\blacktriangledown$ |                            |
|                   | C0003-3                              | cont01             | Ser/Pl                           | 08/29 10:22                                                                |                  | C Comment-001         |                      |                            |
|                   | C0003-3                              | cont01             | Ser/PI                           | 08/29 10:22                                                                |                  |                       |                      |                            |
|                   | C0003-4                              | cont01             | Ser/Pl                           | 08/29 10:22                                                                |                  |                       |                      |                            |
|                   | C0003-4                              | cont01             | Ser/Pl                           | 08/29 10:22                                                                |                  | Search Option         | 4<br>-Search         |                            |
|                   | C0003-5                              | cont01             | Ser/Pl                           | 08/29 10:22                                                                |                  |                       |                      | Alarm                      |
|                   | C0003-5                              | cont <sub>01</sub> | Ser/Pl                           | 08/29 10:22                                                                |                  | □ Match Case          |                      |                            |
|                   | N0038-1                              | 000001             | Ser/Pl                           | 06/14 13:01                                                                |                  |                       | Down<br>Up           |                            |
| o                 | N0210-3                              | 100003             | Ser/Pl                           | 06/14 13:01                                                                |                  |                       |                      |                            |
| ۰                 | N0210-4                              | 100004             | Ser/PI                           | Searched Sample ID<br>06/1                                                 |                  | lo <sub>1</sub>       |                      |                            |
| $\circ$           | N0210-5                              | 100005             | Ser/Pl                           | shows on the screen.<br>أسمحه                                              |                  |                       |                      |                            |
| o                 | N0317-2                              | 200002             | Ser/PI                           | 06/14 13:01                                                                |                  |                       |                      |                            |
|                   | N0317-3                              | 200003             | Ser/PL                           | 06/14 13:01                                                                |                  |                       |                      | Print                      |
|                   | N0317-4                              | 200004             | Ser/Pl                           | 06/14 13:01                                                                |                  |                       |                      |                            |
| ᠸ                 | <b>NU317-0</b>                       | ZUUUU5             | Serri                            | U0714-13:UT                                                                |                  |                       |                      |                            |
|                   |                                      |                    |                                  |                                                                            |                  |                       | Close                |                            |
| Demo-<br>graphics |                                      | Search             | Send To<br>Filter<br><b>Host</b> | <b>Delete</b><br><b>Delete</b><br>Record                                   | All              |                       |                      |                            |
| ?<br>Help         |                                      |                    |                                  | Touch the screen, click the mouse, press the space bar or <enter>.</enter> |                  |                       |                      | <b>Start</b><br><b>NUM</b> |

Figure 1. Data Review screen

2.1.2. Select the searched Sample ID and then, open "Test Review" screen. Verify corresponded E170 module and sampling time.

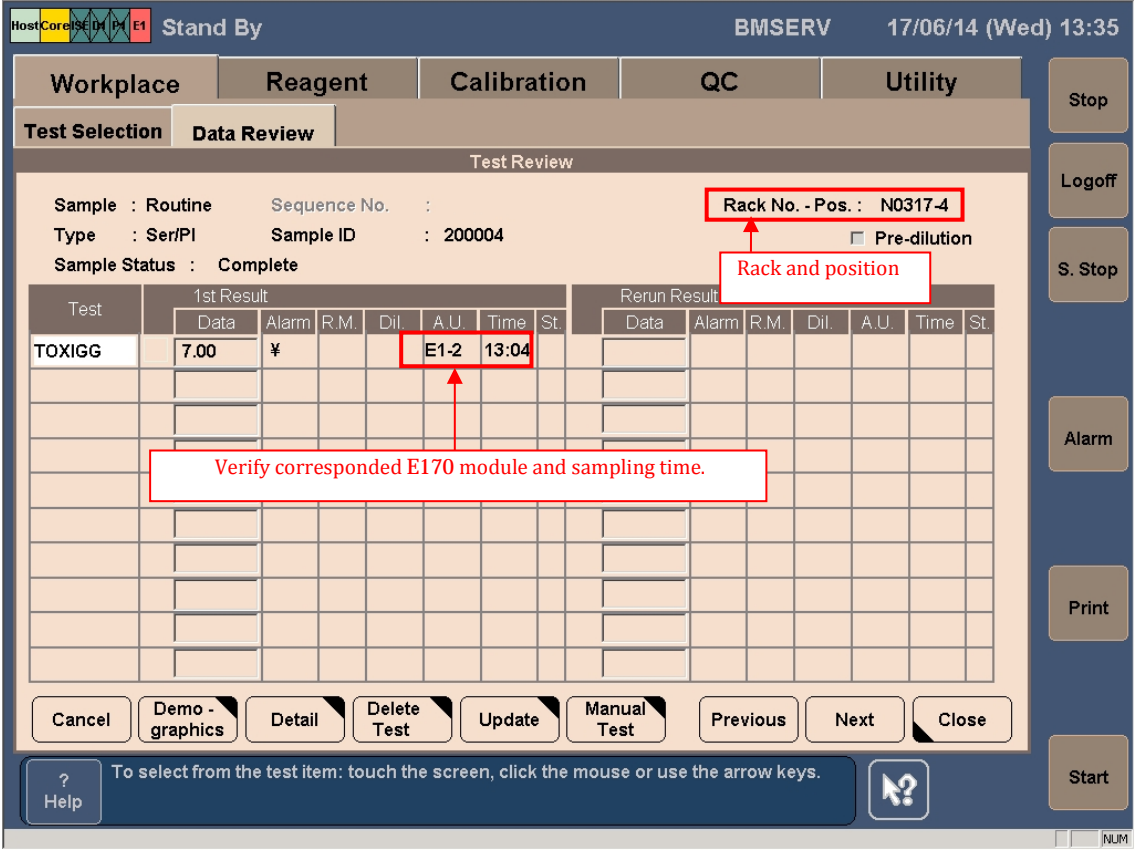

Figure 2. Test Review screen

Note:

Corresponded E170 means that the module which has alarm "Abnormal L2-line Movement (S.Stop Level). Please check the alarm from Alarm screen or Daily Alarm Trace.

- 2.1.3. Repeat step 2.1.1. and 2.1.2. above for all samples on the collected racks.
- 2.1.4. The rack concerned sample mismatching can be identified by the sample which sampling time is the latest.

#### 2.2. Rack position number mode

2.2.1. Go to Workplace> Data Review screen, search racks collected by performing "Reset or Rack Reset" to Unloader.

Note: If the same rack is repeatedly using, the newest "Date/Time" is the latest used.

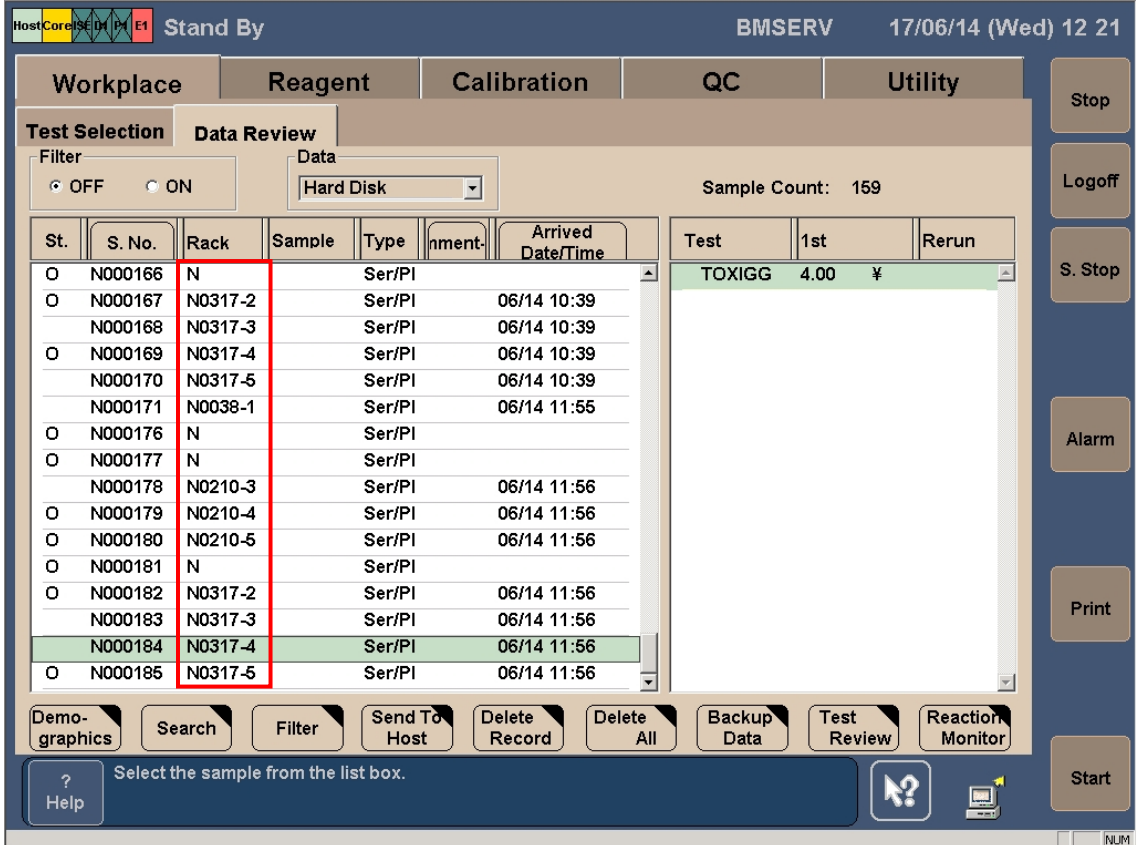

Figure 3. Data Review screen

2.2.2. Select the sample on the searched racks, then open "Test Review" screen. Verify corresponded E170 module and sampling time.

| Host Core SED (ME1<br><b>Stand By</b><br>17/06/14 (Wed) 12 21<br><b>BMSERV</b>                                                                |         |  |  |  |  |  |  |  |  |
|----------------------------------------------------------------------------------------------------|---------|--|--|--|--|--|--|--|--|
| <b>Calibration</b><br>QC<br><b>Utility</b><br><b>Reagent</b><br>Workplace                                                                     | Stop    |  |  |  |  |  |  |  |  |
| <b>Test Selection</b><br><b>Data Review</b>                                                                                                   |         |  |  |  |  |  |  |  |  |
| <b>Test Review</b>                                                                                                    | Logoff  |  |  |  |  |  |  |  |  |
| Rack No. - Pos.: N0317-4<br>Sample : Routine<br>Sequence No.<br>: 000184                                                                      |         |  |  |  |  |  |  |  |  |
| : Ser/PI<br>Sample ID<br>Type<br>$\Box$ Pre-dilution                                                                                          |         |  |  |  |  |  |  |  |  |
| Sample Status :<br>Complete<br>Rack and position<br>1st Result<br>Rerun Result                                                                | S. Stop |  |  |  |  |  |  |  |  |
| Test<br>A.U.<br>Time $\mathsf{I}$ St.<br>Dil.<br>Alarm R.M.<br>Alarm R.M.<br><b>Time</b><br>Dil.<br>l St.<br>Data<br>Data<br>$A$ <sub>U</sub> |         |  |  |  |  |  |  |  |  |
| $E1-1$<br>11:59<br>¥<br><b>TOXIGG</b><br>4.00                                                                                                 |         |  |  |  |  |  |  |  |  |
|                                                                                                    |         |  |  |  |  |  |  |  |  |
|                                                                                                    | Alarm   |  |  |  |  |  |  |  |  |
| Verify corresponded E170 module and sampling time.                                                                                            |         |  |  |  |  |  |  |  |  |
|                                                                                                    |         |  |  |  |  |  |  |  |  |
|                                                                                                    |         |  |  |  |  |  |  |  |  |
|                                                                                                    |         |  |  |  |  |  |  |  |  |
|                                                                                                    | Print   |  |  |  |  |  |  |  |  |
|                                                                                                    |         |  |  |  |  |  |  |  |  |
| Delete<br><b>Manual</b><br>Demo-                                                                                                    |         |  |  |  |  |  |  |  |  |
| Detail<br>Update<br>Close<br>Cancel<br><b>Previous</b><br>Next<br><b>Test</b><br>graphics<br><b>Test</b>                                      |         |  |  |  |  |  |  |  |  |
| To select from the test item: touch the screen, click the mouse or use the arrow keys.<br>2<br>Help                                           |         |  |  |  |  |  |  |  |  |

Figure 4. Test Review screen

Note:

Corresponded E170 means that the module which has alarm "Abnormal L2-line Movement (S.Stop Level). Please check the alarm from Alarm screen or Daily Alarm Trace.

- 2.2.3. Repeat step 2.2.1. and 2.2.2. above for all samples on the collected racks.
- 2.2.4. The rack concerned sample mismatching can be identified by the sample with the latest sampling time.

<end of the document>